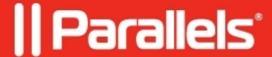

# Unable to open Problem Monitor utility in system tray

• Parallels Device Management

## **Symptoms**

The following message pops-up:

The following message can be noticed when cursor is over Problem Monitor utility.

#### pmm\_isv\_proxy\_service.log:

```
11-17 08:14:13.292 W /AzManWrap:17224:13a4/ Access check error 5 for operation id 403: 80070005 (Access is denied)
11-17 08:14:13.293 D /AuthzManager:17224:13a4/ Access to
'ProblemReportListRequest' denied for 'some.user' (Access is denied)
```

### Cause

The user is not added to Problem Monitor Users role at Proxy Configuration Wizard.

### Resolution

Configure RBAC for the affected user:

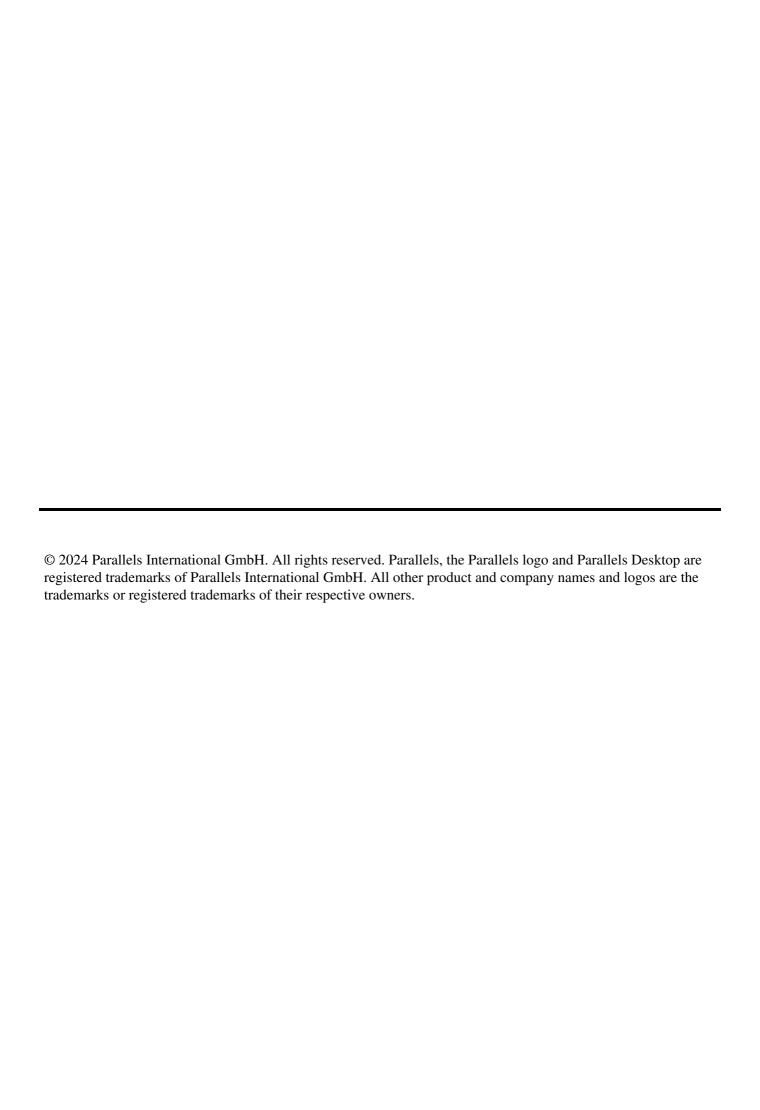